## **Odoslanie záverečnej práce cez AIS**

Pred vložením do AiS si otestujte Vašu prácu v PDF cez nasledujúci link:

[www.crzp.sk/testDoc?fs=165AEF0956264C9697FB893766B09238&fn=main](http://www.crzp.sk/testDoc?fs=165AEF0956264C9697FB893766B09238&%3Bamp%3Bfn=main)

Prihláste sa do AiS2. Zvoľte ponuku Záverečné práce, vyberte "Detail práce, odovzdanie, hodnotenie posudok"

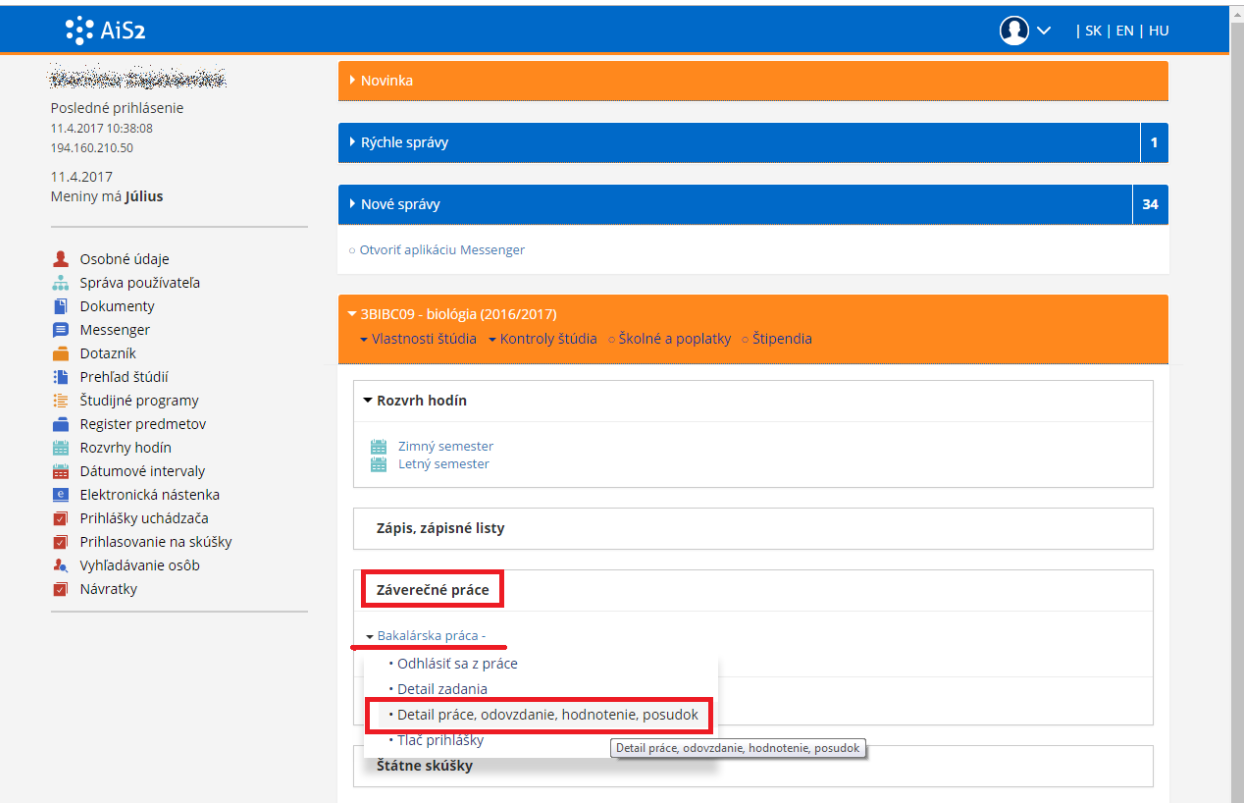

V novom okne pre záverečné práce a klikneme na ikonku "+" s plus. Tu vkladáme prácu....

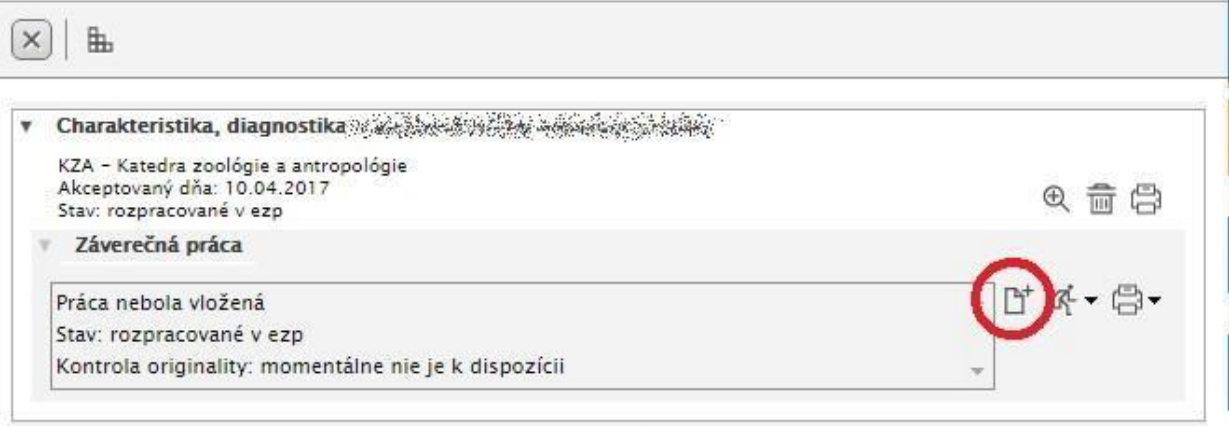

Do "žlto" vyznačených políčok zadávame povinné údaje.

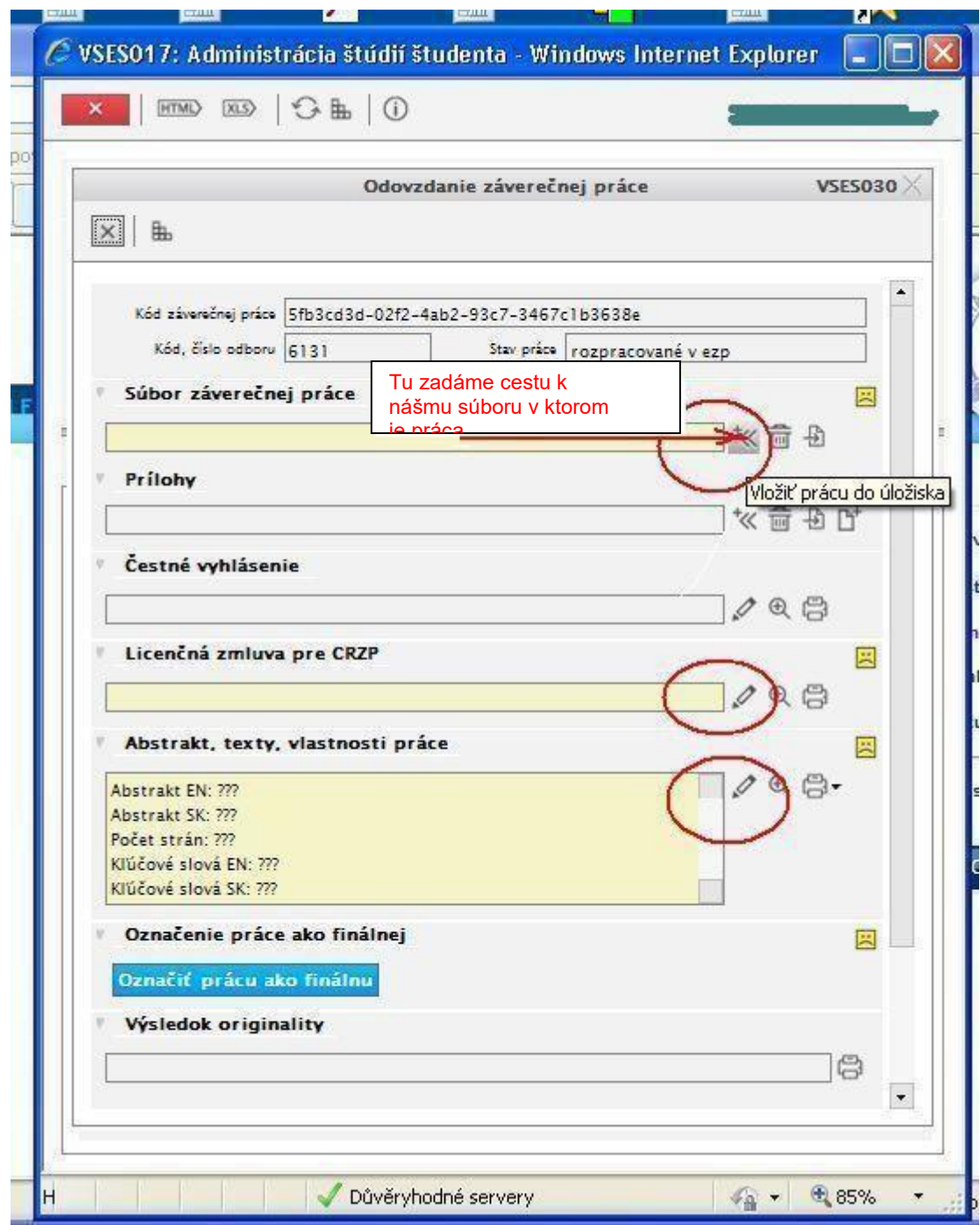

Súbor záverečnej práce - pomocou ikonky s pluskom (kliknutím) pridáme záverečnú prácu, ktorú máte uloženú v počítači, alebo na USB kľúči (vybrať a uložiť). Do systému

vkladáte finálnu verziu práce.

Práca musí byť vo formáte PDF a musí obsahovať aj zadanie záverečnej práce.

V prípade, že práca má aj prílohy (ktoré nie sú súčasťou vloženej práce), každú "Prílohu" vložíme tak ako prácu do poľa určeného pre prílohy.

Čestné vyhlásenie – vypĺňame len ak je/bude práca publikovaná knižne, alebo v časopisoch, v takom prípade nevypĺňame licenčnú zmluvu.

Ak sú problémy s nahratím a odoslaním súboru, tak môžete mať nesprávny formát súboru (i keď je pdf).

## Licenčná zmluva pre CRZP

Licenčná zmluva sa generuje pre CRZP (cez ceruzku) a univerzitnú knižnicu.

V tomto okne vyplníme odpovede (označené na obrázku) "zafajknutím". Iné označenie musí byť odôvodnené a odsúhlasené školiteľom (vynález, obchodné tajomstvo...).

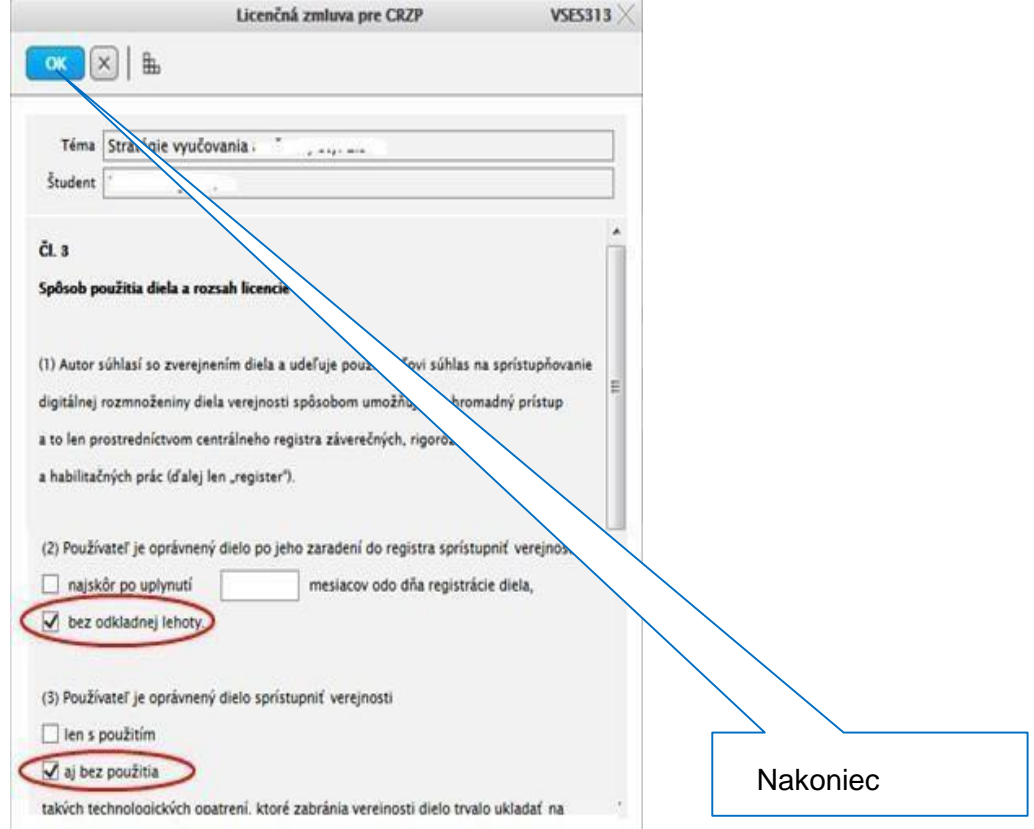

Licenčná zmluva sa eviduje len prostredníctvom AiS.

Abstrakt, texty, vlastnosti práce (cez ceruzku) – vložíme počet strán práce, abstrakty, kľúčové slová tak ako sú uvedené v práci.

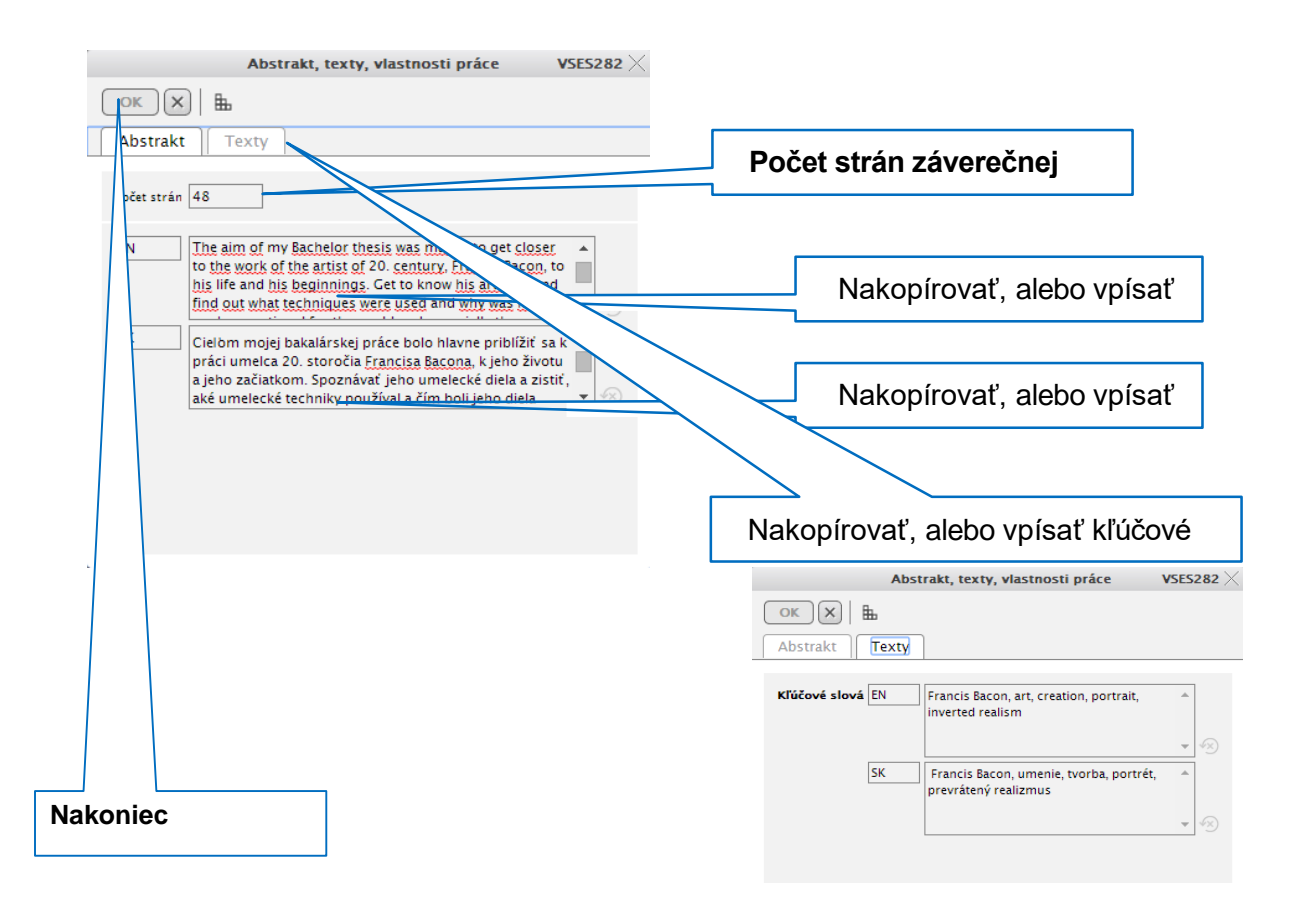

Po vyplnení a kontrole uvedených položiek označíme "Označiť prácu ako finálnu" (kliknutím). Po označení, **Finálna** "nie sú možné už žiadne zmeny.

Tým máme prácu finalizovanú a pripravenú na odoslanie na kontrolu originality. Odoslanie sa urobí automaticky. Systém prácu vyhodnotí a vráti nám výsledok kontroly originality do posledného políčka. Odtiaľ je možné jej text vytlačiť.

Výsledok kontroly originality bude prístupný aj školiteľovi a oponentovi.

Smernicu 13/2020 o záverečných, rigoróznych a habilitačných prácach nájdete na nasledujúcom linku:

[https://www.ukf.sk/intranet/vnutorne-predpisy/73-moja-ukf/3794-13-2020-smernica](https://www.ukf.sk/intranet/vnutorne-predpisy/73-moja-ukf/3794-13-2020-smernica-o-zaverecnych-rigoroznych-a-habilitacnych-pracach)[o-zaverecnych-rigoroznych-a-habilitacnych-pracach](https://www.ukf.sk/intranet/vnutorne-predpisy/73-moja-ukf/3794-13-2020-smernica-o-zaverecnych-rigoroznych-a-habilitacnych-pracach)